**Der Präsident des Oberlandesgerichts Köln**

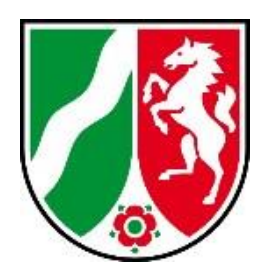

**Handreichung** 

*Benutzerhinweise für den USB-Stick vom Typ Corsair Padlock 3 für Rechtsreferendarinnen und Rechtsreferendare*

Stand: 08.02.2022 Version: 1.0

## **A Einführung**

Der Corsair Padlock 3 ist ein hardwareverschlüsselter USB-Stick. Er verfügt über eine Tastatur mit 5 Tasten, die mit jeweils zwei Ziffern belegt sind (einfaches Drücken: erste Tastenziffer, doppeltes schnelles Drücken (Doppelklick): zweite Tastenziffer), sowie einer Schlüsseltaste, die als Bestätigungs- und Auswahltaste dient. **Das Gerät muss mit einer persönlichen Identifikationsnummer (PIN) gegen unbefugten Zugriff gesichert werden.**

Jeder USB-Stick wird mit einer vereinfachten Transport-Benutzer-PIN ausgestattet ausgegeben.

**Diese ist nach Erhalt des USB-Sticks unverzüglich zu ändern (siehe Punkt D).** Dabei ist die maximal mögliche PIN-Länge auszunutzen. Darüber hinaus ist die Benutzer-PIN aus Sicherheitsgründen in regelmäßigen Abständen zu ändern. Allgemeine Hinweise:

- Vor der Benutzung des USB-Sticks ist es ggf. erforderlich, diesen zu laden. Hierzu muss der USB-Stick mit einem Computer verbunden werden. Wenn nach dem Drücken der Schlüsseltaste keine LED leuchtet, dann ist die Batterie entladen
- Unter "doppelt drücken" versteht man ein sehr schnelles, 2-maliges Drücken einer Taste (Doppelklick) ohne eine Pause dazwischen zu lassen (eine Pause von ca. 1 Sekunde zwischen den Tastendrücken führt z.B. dazu, dass der USB Stick die "Änderung der Benutzer-PIN" nicht abschließen kann).
- Triviale PINs (z.B. 1111111) werden vom USB Stick nicht akzeptiert.

#### **Hinweis zur Verwendung und Formatierung des USB Sticks:**

Um sicherzustellen, dass auf den USB-Stick sowohl unter Windows als auch unter MacOS (Apple) zugegriffen werden kann, ist darauf zu achten, dass dieser mit exFAT formatiert wird.

Die Formatierung kann wie folgt vorgenommen werden:

- 1. USB-Stick auswählen
- 2. Rechtsklick: Formatieren
- 3. Unter Dateisystem: exFAT (Standard) auswählen und mit Starten die Formatierung durchführen.

## **B Ändern der (Transport-)Benutzer-PIN**

Um die (Transport-)Benutzer-PIN zu ändern, führen Sie die folgenden Schritte durch:

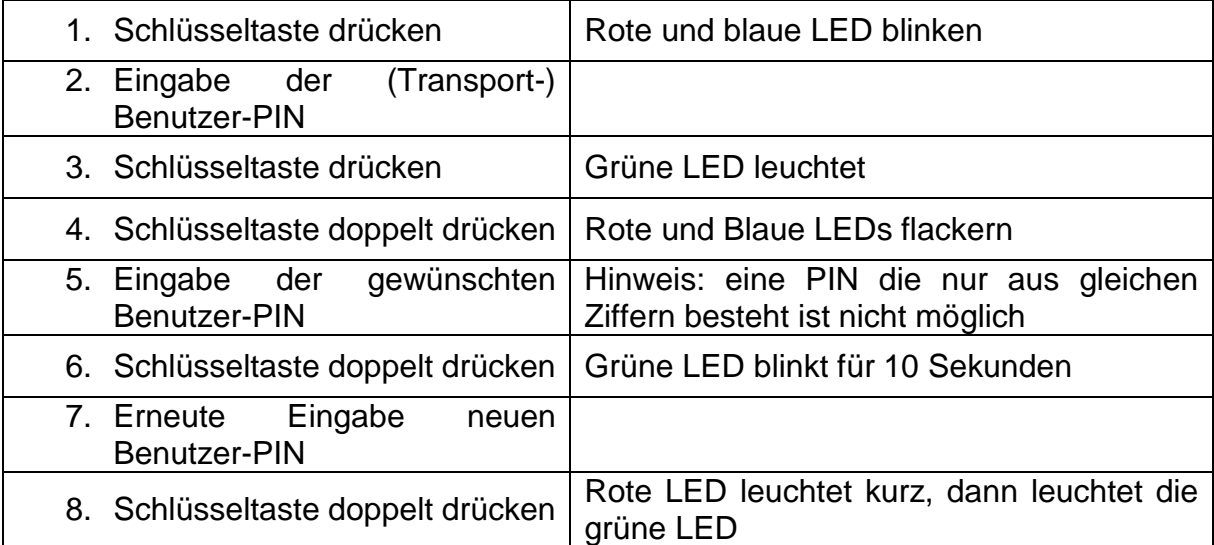

#### **C Entsperren des USB-Sticks**

Um den USB-Stick verwenden zu können, muss dieser zunächst entsperrt werden. Hierzu führen Sie die folgenden Schritte durch:

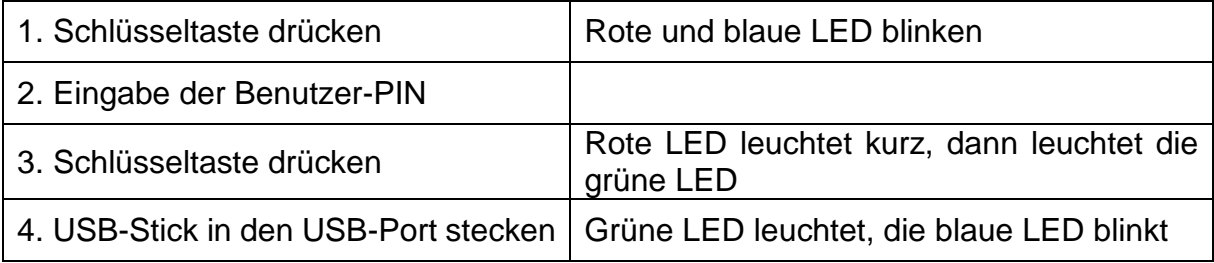

Beachten Sie, dass der USB-Stick sich nach dem Entsperren wieder automatisch sperrt, wenn er nicht innerhalb von 30 Sekunden in den USB-Port gesteckt wird.

Der USB-Stick ist gegen gewaltsame Entschlüsselung gesondert geschützt. Hierzu wird jegliche Eingabe über die Tasten des USB-Stick nach 5 Fehlversuchen für 2 Minuten abgelehnt, erst danach können bis zu 5 weitere Versuche zum Entsperren erfolgen. Sind insgesamt 10 Entsperrversuche misslungen, akzeptiert der USB-Stick für 12 Stunden keine weiteren Eingaben und erlaubt erst nach Ablauf dieser Zeit 5 weitere Versuche. Nach 15 fehlgeschlagenen Versuchen erfolgt erneut eine 2Minuten-Sperre, ehe nach 20 Fehlversuchen eine Löschung aller Daten sowie aller PINs erfolgt.

### **D Sperren des USB-Sticks**

Um Ihren USB-Stick zu sperren, entfernen Sie den USB-Stick vom Computer oder halten Sie die Schlüsseltaste für mehr als 3 Sekunden gedrückt. Als Bestätigung der erfolgten Sperrung wird die rote LED aufleuchten und anschließend abklingen.

# **E Erläuterung der LED-Anzeigen**

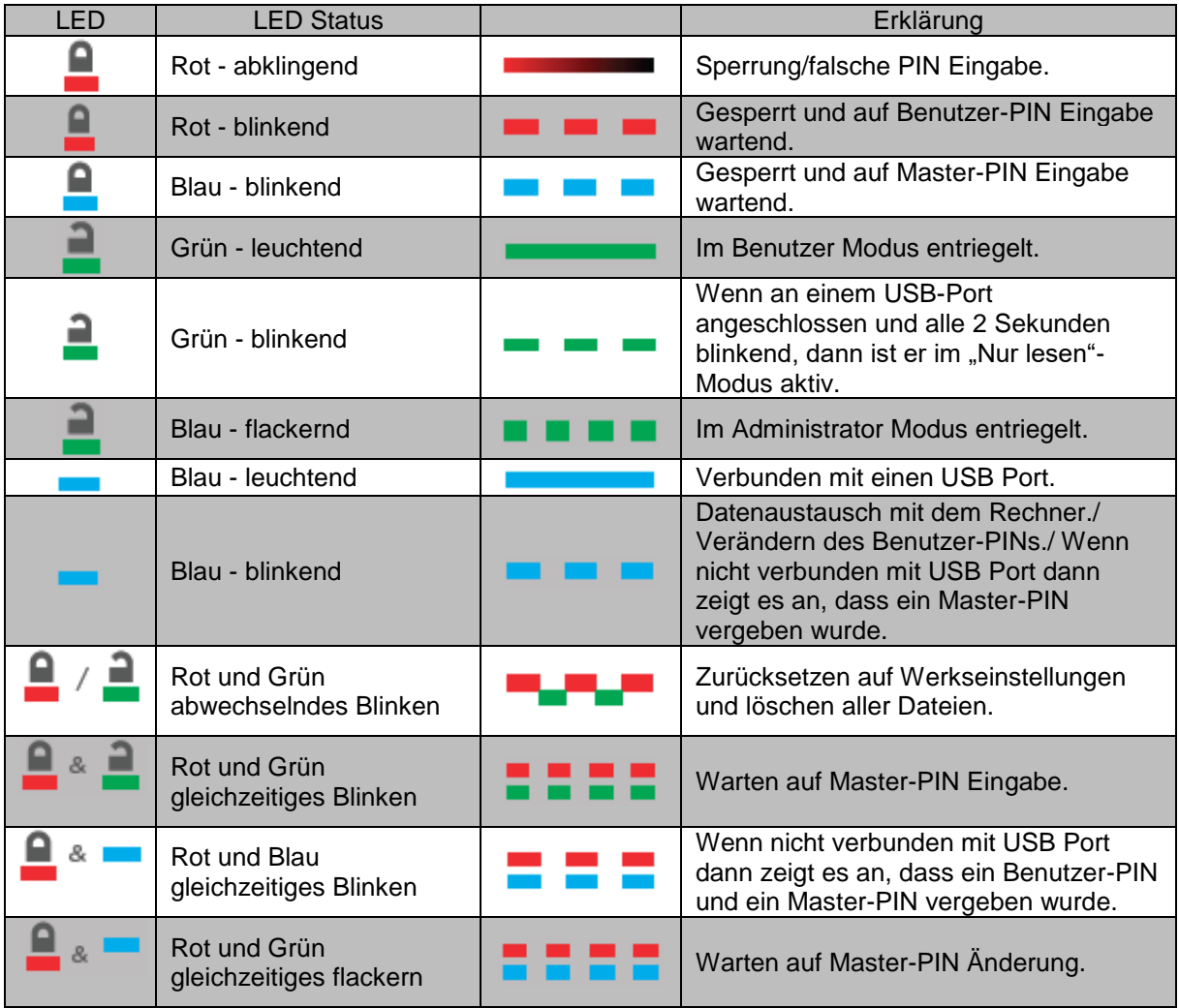